## **Spécifications techniques pour la création de vos fichiers**

### **Choix support :**

Nous découpons les pochoirs sur polyethylene (PET 250 microns). C'est un support spécial pochoirs, lavable et réutilisable. Son aspect et sa tenue est semblable aux radiographies médicales.

## **Préparation du fichier :**

- Fichiers vectoriels (Adobe Illustrator / PDF).

- Le fichier doit comporter **uniquement des tracés de contours de 0,25 pt** (pas de formes pleines).

- Le fichier **NE DOIT PAS comporter de masques**. Tout tracé sera découpé. Si il y a un masque, les contours de ce masque seront également découpés.

 Sur Adobe Illustrator, nous vous conseillons d'**utiliser la fonction Affichage>Tracés (commande Y)** afin de voir précisément l'ensemble des tracés qui seront découpés. - Vous devez prendre en considération l'épaisseur du laser et la réaction du papier lors de la découpe. Espace minimum entre 2 traits de coupes : 6 points (2mm) Idem pour les points d'attaches (pour les intérieurs de lettres par exemple).

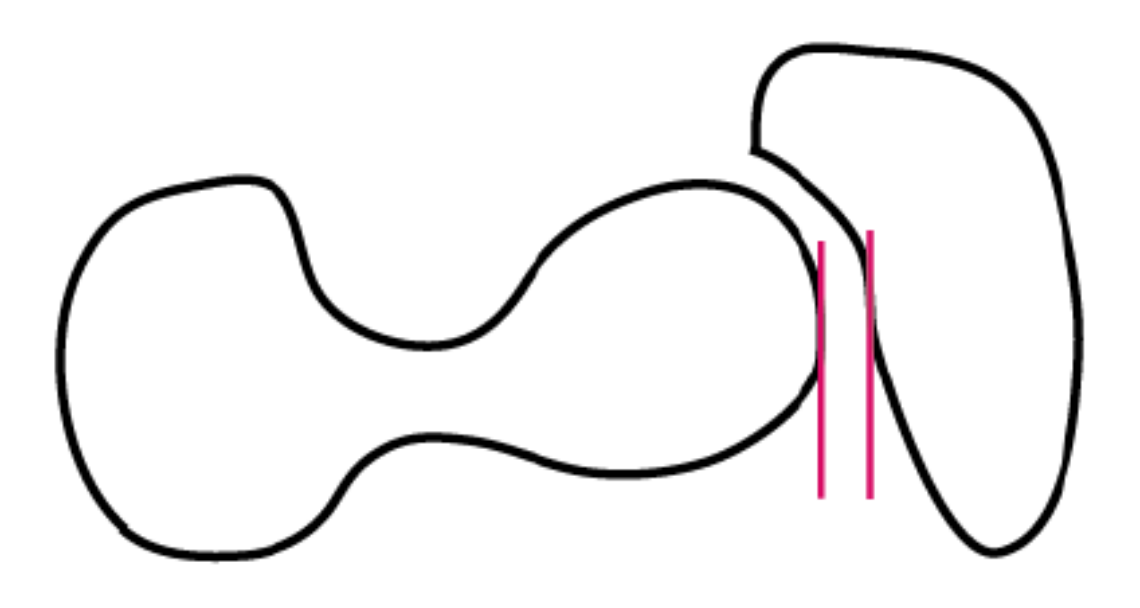

Espace minimum entre 2 traits de coupes: 6 pts (2mm).

Vous avez intérêt à augmenter cette valeur si vous êtes sur un grand format.

- Si vous ne respectez pas la consigne des 6 pts (environ 2mm) d'espacement entre 2 coupes, vous risquez d'avoir des traits de coupes qui se confondes.

Afin d'**anticiper ce problème, appliquez une épaisseur de 3 pts (1mm) à votre tracé**. Ceci permettra de simuler le rendu de la découpe laser.

 Si certains interstice disparaissent entre 2 tracés de coupes, c'est que les tracés sont trop près l'un de l'autre. *(voir ci-dessous)*

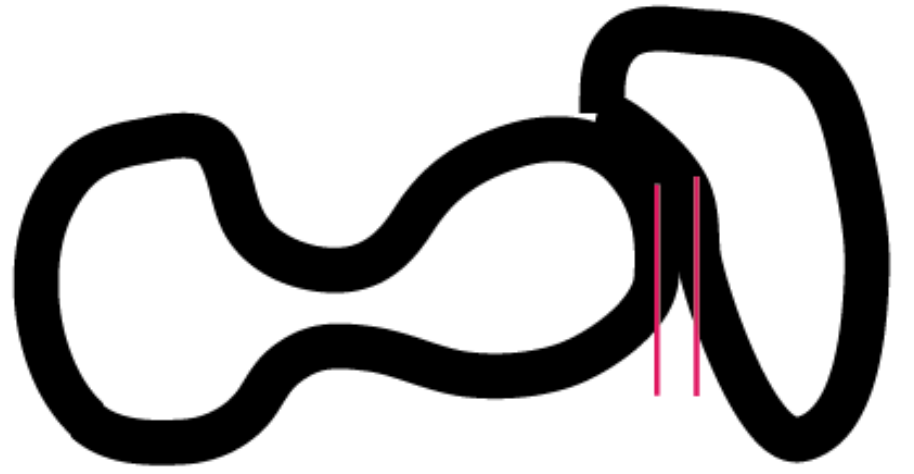

# Illustration de 2 tracés qui se confondent à la découpe

- Votre fichier peut contenir des tracés de coupes et des tracés de gravures. Pour permettre la distinction, utilisez 2 couleurs distinctes. Par convention, le **magenta est utilisé pour les coupes** et le **cyan pour les gravures**

### **Pour les textes :**

Doivent être traités comme des formes et respecter les mêmes règles (voir ci-dessus). Pensez notamment à créer des points d'attaches pour les lettres pleines (A D O B ...) *(voir ci-dessous)*

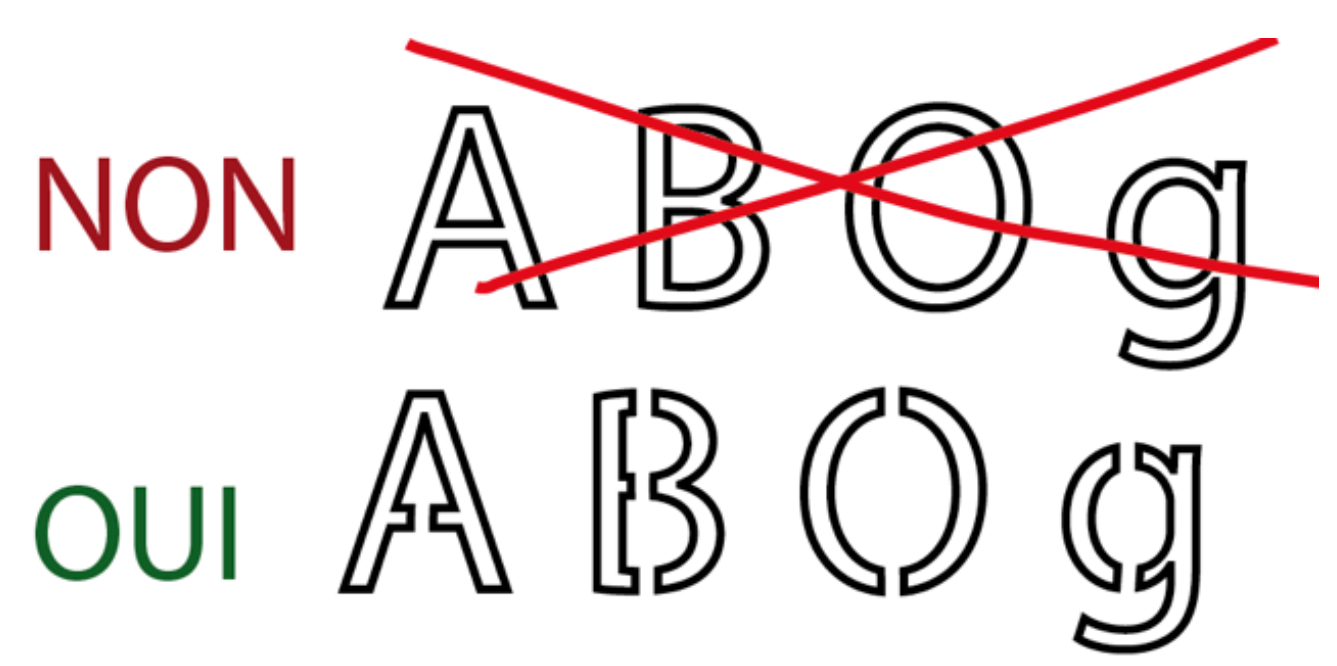

#### **Conseil pour créer des points d'attaches sur vos formes pleines :**

- Si nous prenons l'exemple de la lettre "B" dont ne ferions la découpe. Les 2 parties intérieures de la lettre vont tomber si vous ne faites pas de point d'attaches. Aussi après avoir vectorisé votre lettre "B",

- appliquer une couleur de contour (magenta),

- aucune couleur de fond,
- et une épaisseur de tracé de 0,25 pt

*(voir ci-dessous)*

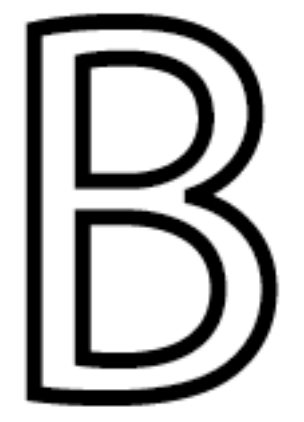

Sélectionnez votre tracé *(voir ci-dessous)*

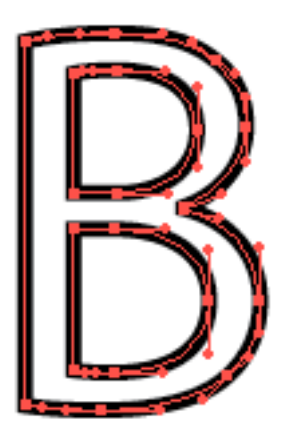

Dans la palette des outils, choisissez la gomme, en ayant pris soin de lui donner un diamètre de 6 pts (2mm) *(voir ci-dessous)*

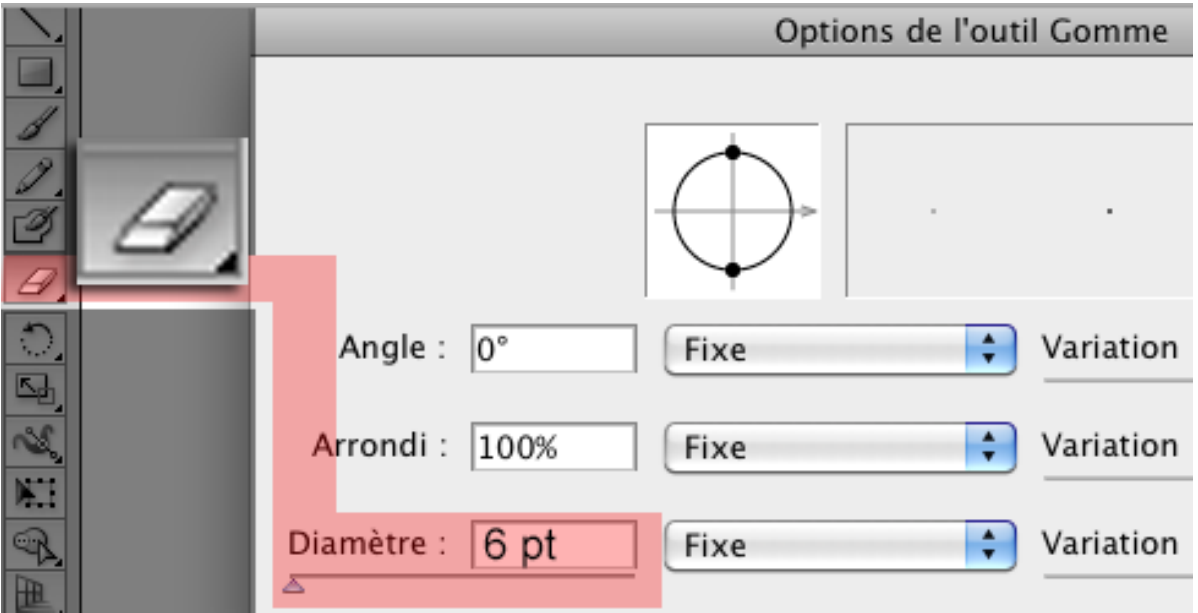

Avec l'outil gomme passez sur votre tracé aux endroits où vous souhaitez faire les points d'attaches *(voir ci-dessous)*

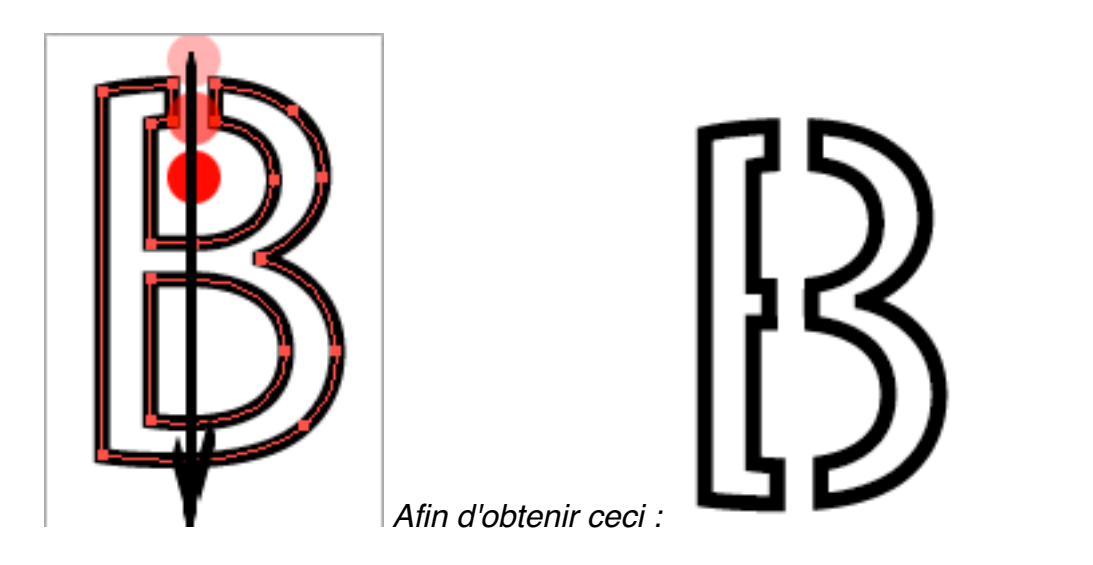